# *EVOLUPIC*  **Módulo 16F628 Manual del Usuario**

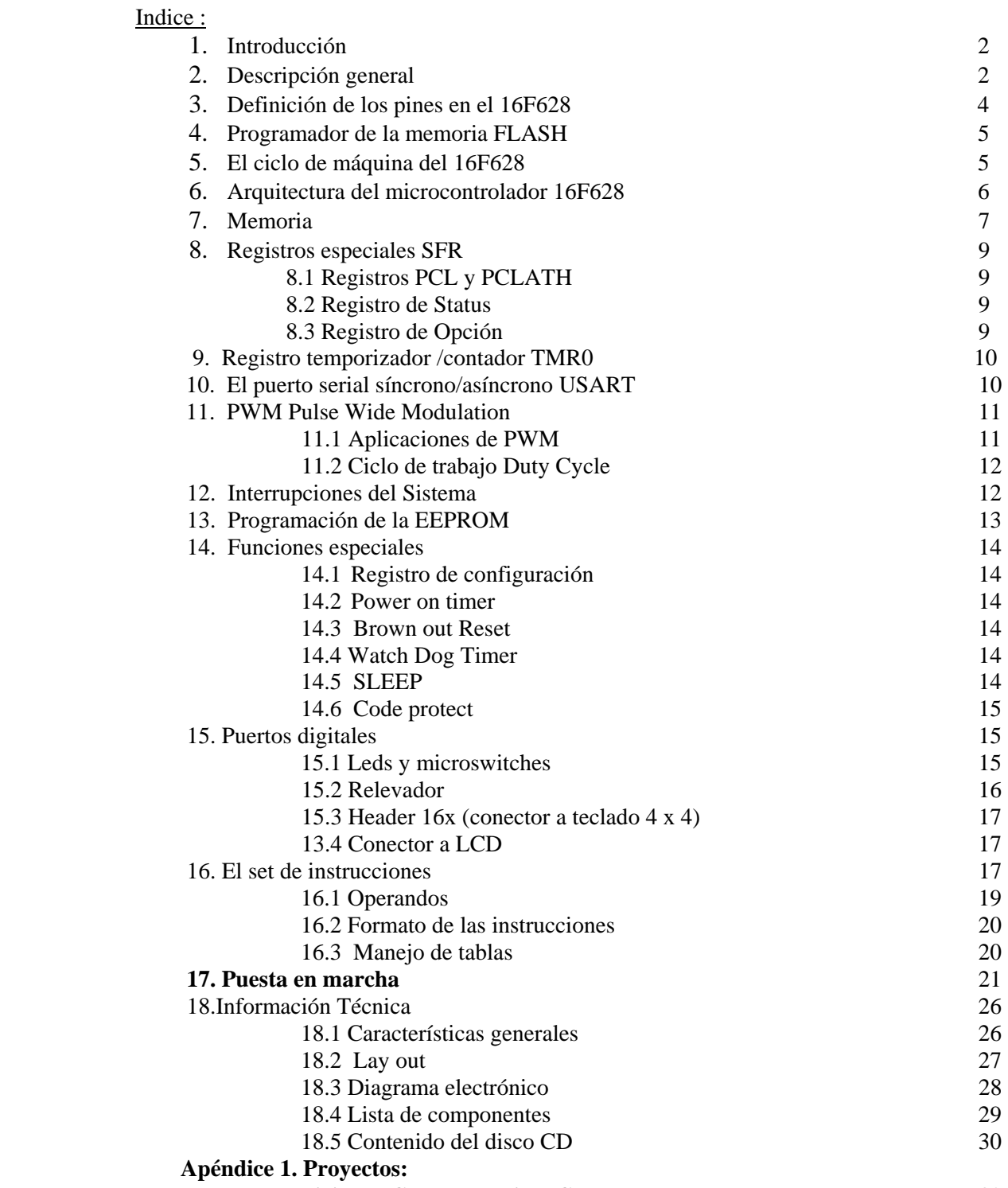

# 1. Introducción :

La filosofía de diseño de este módulo se centró en maximizar el número de funciones disponibles al usuario a un costo mínimo. **EVOLUPIC** emplea el procesador **16F628** de Microchip. El módulo integra el hardware y software necesarios para programar el 16F628, vía un cable serial conectado a la PC, o bien puede ejecutar los programas ya cargados en la memoria flash del chip, en modo AUTORUN.

El módulo **EVOLUPIC** se ofrece en forma de KIT junto con los dispositivos auxiliares de hardware y software necesarios para su inmediata puesta en marcha : teclado hexadecimal, módulo LCD, eliminador de baterías, cable serial y disco CD de aplicación que incluye el presente manual de operación. El software proporcionado en el disco de aplicación funciona para las diferentes plataformas WINDOWS, versiones 98, 2000, Milenium y XP. Cuenta con la herramienta **MPLAB**, que integra las funciones de editor, ensamblador, simulador, y compilador para el PIC 16F628, así como con la herramienta **WINPIC**, para programar el circuito 16F628 desde la PC.

Le recomendamos ir directamente **al capítulo 17, página 21** : "**Puesta en Marcha**", para tener su sistema operando rápidamente. Este manual se acompaña de la especificación técnica y diagramas electrónicos completos del módulo, así como de diagramas y explicación detallada de cada uno de sus interfaces.

Por favor llame al tel. 56 53 58 01 para aclarar cualquier duda sobre su **EVOLUPIC**. Puede también enviar sus emails a : **atencionaclientes@puntoflotante.net** 

Juan Martínez, Punto Flotante, S.A., enero de 2009

# 2. Descripción General.

El sistema **EVOLUPIC** fue diseñado para su uso en una amplia gama de aplicaciones : como kit para el aprendizaje del microcontrolador 16F628, como módulo central en equipos de instrumentación ; en aplicaciones de robótica, comunicaciones y redes de control de acceso, o incorporado en sistemas de control industrial ó sistemas de seguridad.

El diagrama general de la tarjeta EVOLUPIC se muestra en la siguiente figura:

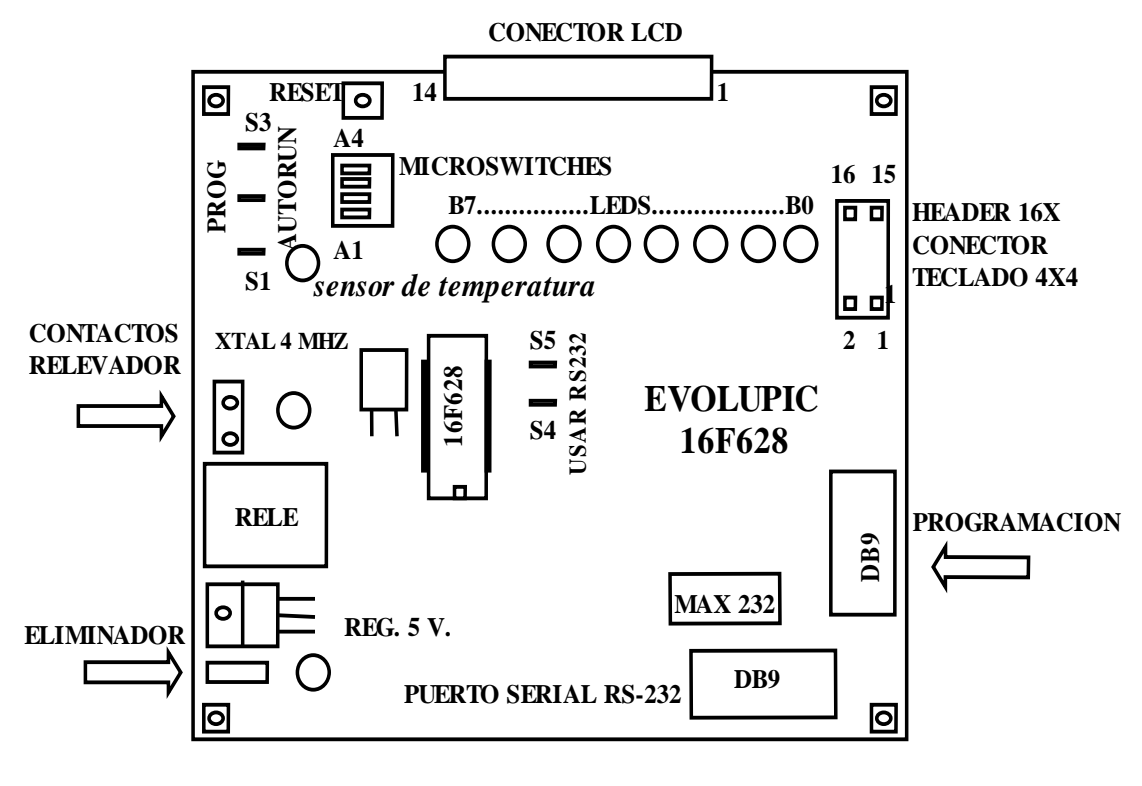

FIGURA 1

Se hace uso de la versión de 18 pines del microcontrolador 16F628, con encapsulado "dual in line", el cual contiene, 2048 bytes de memoria FLASH, 224 bytes de RAM y 128 bytes de EEPROM, y. El diseño hace un uso extensivo de los puertos e interfaces ofrecidas por el microcontrolador para ofrecer al usuario un sistema con un máximo de opciones disponibles.

La tarjeta consta de dos partes: **el programador** del 16F628, que está diseñado con base en 4 transistores, capacitores y diodos, y **el microcontrolador 16F628** con sus diversas opciones conectados a sus puertos. El programador es controlado por señales desde el puerto serial desde la computadora PC, mediante el esquema conocido como ICSP, "In Circuit Serial Programming", que es el estándar creado por Microchip para la programación de sus dispositivos. El ICSP usa 3 señales del 16F628 para su programación: RB5, RB6 y la señal MCLR Los jumpers S1, S2 y S3 conectan a éstas 3 señales al programador cuando su posición es de "PROGRAMAR". La tarjeta EVOLUPIC contiene las siguientes funciones y dispositivos en su **hardware**:

- Microcontrolador **16F628**, funcionando con un cristal externo de 4 Mhz.
- **2K bytes de memoria FLASH, 128 bytes de EEPROM, 224 bytes de RAM.**
- Tecnología CMOS con **muy bajo consumo**, en funcionamiento normal, <1 miliampere @ 5 volts.
- **Arquitectura Harvard**, con un set de instrucciones **RISC**, de solamente **35 instrucciones.**
- *Programador del 16F628 integrado a la tarjeta*, conector DB9 para programación desde el puerto COM de una PC.
- Puerto de salida de **8 bits con leds** conectados como testigos para facilitar pruebas por parte del usuario..
- Entradas para **4 señales digitales con microswitches** conectados para facilitar las pruebas.
- Un total de **13 bits programables** como entradas o salidas.
- **Relevador** de 127VAC@ 1A, integrado a la tarjeta, para la activación de dispositivos externos.
- **Sensor digital de temperatura DS18B20**, integrado al módulo.
- **3 Temporizadores** para la generación de retrasos, reloj de tiempo real ó contador de eventos.
- **Puerto serial USART** para comunicación estándar **RS232** con salida de conector DB9.
- **1 Voltaje de referencia de salida** y **2 comparadores analógicos** para implementar funciones de **conversión A/D.**
- 1 salida especial para generar **PWM** (pulse wide modulation), con 10 bits de resolución.
- Conector de 14 pines para conexión **a display LCD** de 16 x 1 ó 16 x 2.
- Conector de 8 pines para **teclado matricial** de 16 teclas.
- Conector **Header de 16x**, para conexión a interfaces o aplicaciones externas.
- Circuito vigilante **Watch Dog** programable para evitar que el microcontrolador se salga de operación.
- Circuito de protección **Brown Out Reset**, el cual genera un reset automático al detectar picos en el voltaje de 5 v.
- $\blacksquare$  Modo de operación de bajo consumo **SLEEP**, con un consumo virtual de  $0 \leq l$  ua).
- Opción de protección de código **CODE PROTECTION** para evitar posible copia del firmware del circuito.
- Sistema de **interrupciones**, generadas desde varios dispositivos, entre ellos el temporizador y el USART.
- En cuanto a su alimentación, EVOLUPIC puede activarse mediante un eliminador de baterías externo, el cual alimenta a un regulador de 5 volts integrado a la tarjeta, o bien puede funcionar en forma autónoma por medio de una batería estándar "cuadrada" de 9 volts.

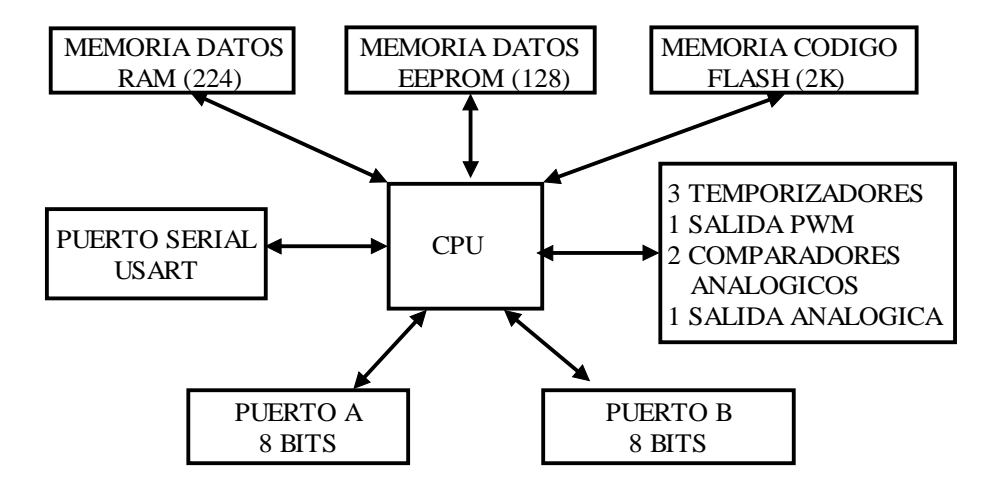

FIGURA 2

# SOFTWARE :

 Se proporciona junto con el sistema, un disco CD. Se incluye en dicho disco: el programa **MPLAB** (ejecutable desde una PC con cualquier plataforma WINDOWS desde WINDOWS 98 y WINDOWS XP), el cual incluye un programa editor, ensamblador, simulador y compilador de C. Se incluye también el programa **WINPIC** para la programación de la tarjeta a través del puerto serial, El módulo **EVOLUPIC** se conecta mediante un cable al puerto serial COM1 de una computadora PC, para la programación del 16F628.

# DOCUMENTACION :

 El usuario recibe en el disco CD, el manual del usuario, en donde se incluye información completa sobre el sistema, incluyendo diagramas electrónicos, así como una explicación detallada del funcionamiento de cada una de sus interfaces. Se incluyen también los archivos PDF con las "data sheets" completas del chip 16F628 y sus interfaces, y manuales de los programas descritos anteriormente. Asimismo, el usuario podrá estudiar también un programa tutorial con animaciones gráficas, que le permitirá comprender mejor la arquitectura del chip 16F628. Finalmente, el disco CD incluye también una carpeta con programas de prueba para el sistema.

# 3. Definición de los pines en el 16F628.

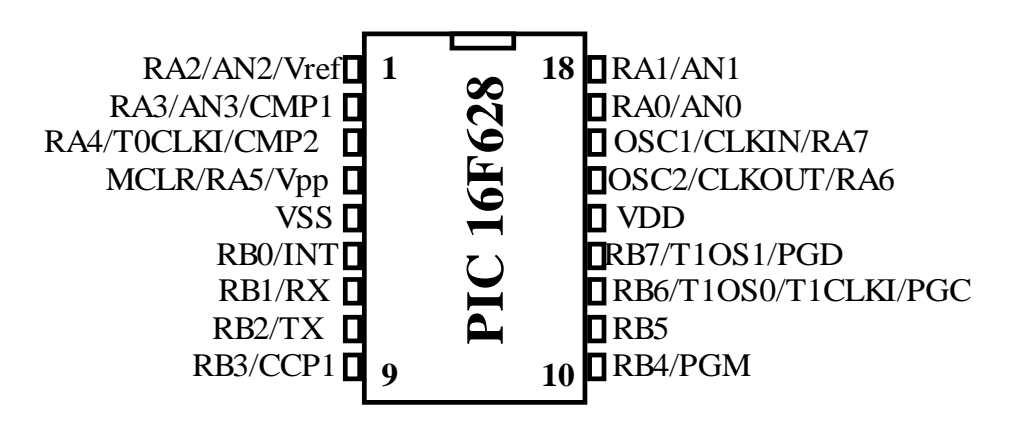

# FIGURA 3

Casi todos los pines tienen varias funciones, en la tabla que sigue se describe cada una de ellas.

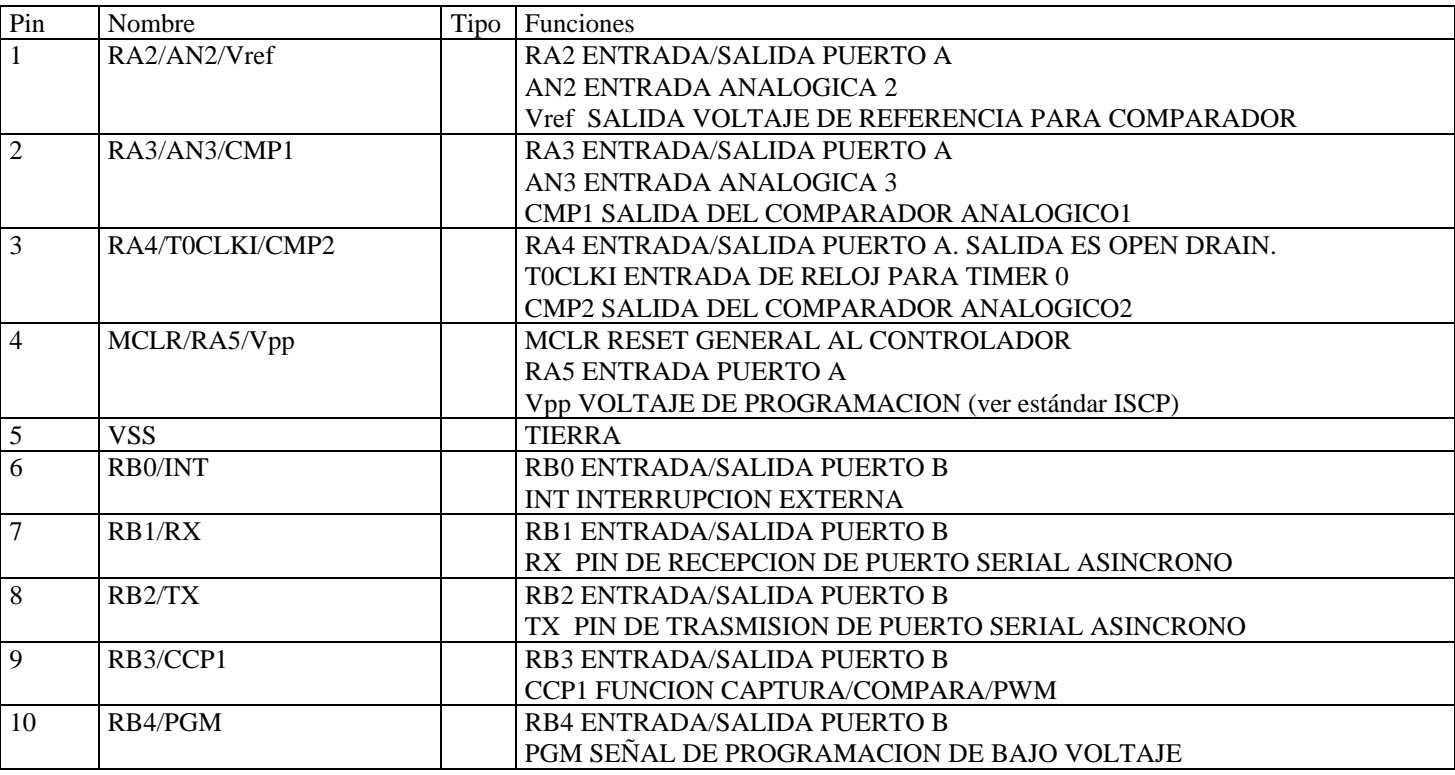

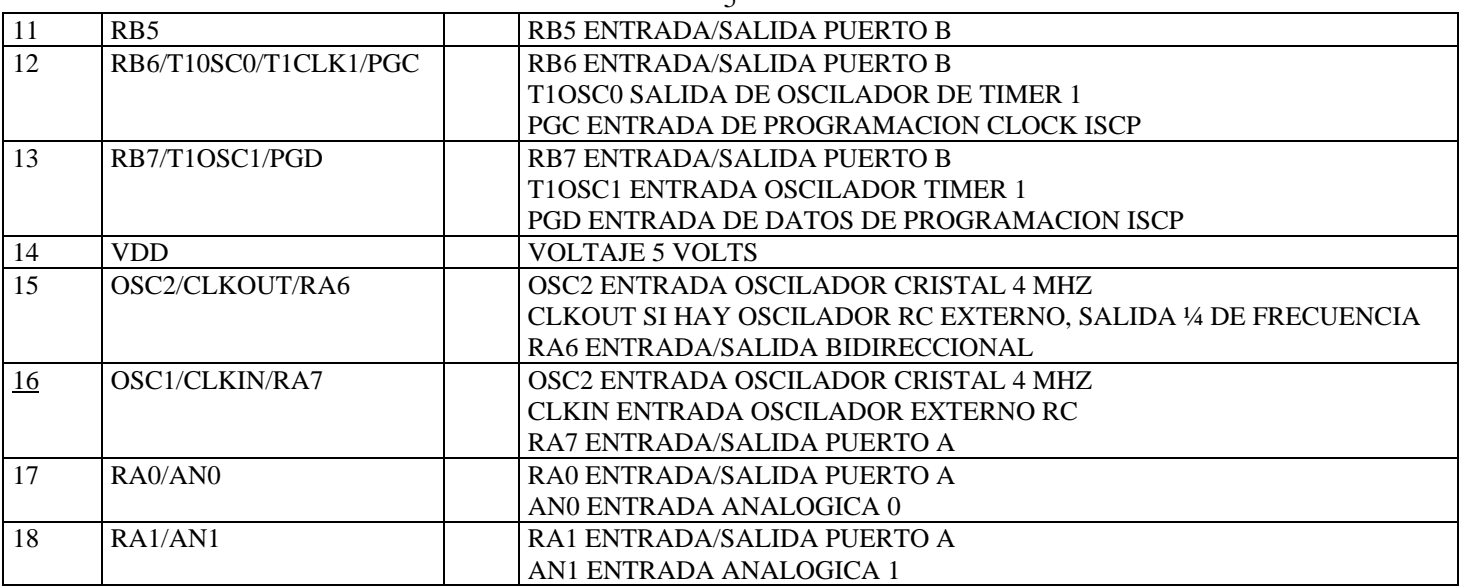

 $\overline{5}$ 

#### 4. Programador de la memoria FLASH:

La tarjeta EVOLUPIC cuenta con un programador para la memoria FLASH del circuito 16F628. Este programador usa el estándar ICSP (In Circuit Serial Programmming) de Microchip para la transferencia de datos, a través del puerto serial COM1 ó COM2 de una computadora PC. El estándar ICSP hace uso de las siguientes señales en el 16F628, las cuales, durante el ciclo de programación, tienen las funciones que se señalan:

MCLR/Vpp: esta señal es usada como voltaje de programación y puede variar entre 13 volts y tierra. Normalmente es la señal de RESET general para el 16F628.

RB6: es la señal de reloj para sincronizar los datos. Normalmente es el bit 6 del puerto B.

RB7: es la señal de datos. Normalmente es el bit 7 del puerto B.

Por medio de 3 jumpers (S1, S2, S3), estas 3 señales son conectadas o aisladas de los pines del 16F628. Cuando se opera el microcontrolador en modo de programación, entonces los 3 jumpers permanecen en la posición "PROGRAMAR". Cuando ya se tiene el programa de aplicación funcionando, entonces los 3 jumpers ahora se cambian a la posición "AUTORUN".

El hardware de este programador opera junto con el software denominado WINPIC mediante el cual es posible transferir y programar archivos desde el puerto serial de una computadora PC hacia la memoria FLASH del microcontrolador, y ejecutar y probar los programas que se están desarrollando, sin necesidad de mover los jumpers de su posición de "PROGRAMAR" o desconectar el cable serial de la computadora PC.

#### 5. El ciclo de máquina del 16F628

El 16F628 puede funcionar con un oscilador interno a 4 MHz (tolerancia de 1%), ó a 48 khz. Pero también puede usarse un cristal externo, para aplicaciones que requieran una base de tiempo precisa. En el caso de la tarjeta **EVOLUPIC**, un cristal externo de 4 MHz se encuentra ya instalado. El oscilador principal es dividido entre 4 para formar los pulsos Q1, Q2, Q3, y Q4, estos 4 pulsos hacen un ciclo de máquina. En el siguiente diagrama se muestra el diagrama básico de operación del reloj, en donde se divide el oscilador principal en 4 ciclos, para cada ciclo de máquina.

![](_page_4_Figure_10.jpeg)

![](_page_4_Figure_11.jpeg)

#### 6. Arquitectura del microcontrolador PIC 16F628

El PIC16F628 pertenece al tipo de procesadores con arquitectura Harvard, es decir, la memoria de datos y de código están separadas, El microcontrolador cuenta con los siguientes elementos: memoria de programa de 2K del tipo FLASH, programable y borrable eléctricamente, 128 bytes de memoria EEPROM para el almacenamiento de parámetros, direcciones ó claves, según la aplicación, 224 bytes de RAM., dos puertos de entrada-salida , el puerto A con 8 señales y el B con 8 señales, en total 16 señales de entrada salida. Adicionalmente, el microcontrolador cuenta con 3 temporizadores.

6

Gracias a un set de instrucciones RISC (Reduced Instruction Set Computer), el CPU procesa solo 35 instrucciones. Todas las instrucciones tienen una longitud de palabra de 14 bits y se ejecutan en un ciclo de instrucción, con excepción de las instrucciones que modifican el contenido del contador del programa: JUMP, BRANCH, CALL, RETURN, RETFIE, RETLW. Lo anterior es debido al esquema de "pipeline" usado en arquitecturas HARVARD y que permiten al procesador realizar el FETCH y el EXECUTE simultáneamente con excepción de las instrucciones de salto referidas. En el siguiente diagrama se muestra la ejecución del programa de ejemplo con un sistema tipo "pipeline" . Obsérvese que en todos los ciclos de reloj, se hace el fecth y execute simultáneamente, con excepción del ciclo TCY4, en donde se deshecha (flush) la instrucción número 4 y se continúa con la instrucción 5, llamada por la subrutina..

![](_page_5_Figure_3.jpeg)

#### FIGURA 5

 El microcontrolador 16F628 contiene los siguientes registros principales: el **registro W**, de 8 bits, que es el único acumulador del procesador, y el **registro PC** (program counter) que es un apuntador de 11 bits y que direcciona a la siguiente localidad de memoria de código que habrá de leerse y ejecutarse.

También existe una **PILA ó STACK**, que se usa para el manejo de las instrucciones de GOTO, CALL, RETURN, RETFIE, RETLW. Es una pila de 8 niveles que se encuentra en una memoria independiente de la memoria de programa y código, y allí se almacenan y recuperan las direcciones de retorno después de los llamados a subrutina. Es importante señalar que, dado que se trata de una pila de solo 8 localidades, solo pueden anidarse hasta 8 llamados a subrutinas o interrupciones dentro del programa. En el siguiente diagrama, se muestran los dos tipos de arquitectura usados en computadoras: la arquitectura Harvard y la Von Neumann.

![](_page_5_Figure_7.jpeg)

![](_page_5_Figure_8.jpeg)

La arquitectura HARVARD permite el uso de dos buses de datos separados para la memoria de **programa y de datos**. La memoria de programa es del tipo FLASH, con capacidad de programar y borrar hasta 10,000 veces, y cuenta con 2048 localidades de 14 bits, con direcciones de la 000H a la 7FFH.

Las direcciones 0 y la 4 de esta memoria son usadas para los vectores de RESET e interrupción respectivamente, es decir, después de RESET, al contador del programa apunta hacia la dirección 0 y después de la ocurrencia de una interrupción (que se encuentre habilitada), el contador del programa apuntará a la dirección 4.

La memoria de datos es de 8 bits, e incluye 224 localidades de RAM, y 128 localidades de EEPROM (con capacidad de programar y borrar hasta 10 millones de veces). La memoria de datos RAM **está organizada en 4 bancos** y se encuentra debajo de los registros especiales (SFR) del 16F628. Las direcciones disponibles de RAM son: BANCO 0: 20H A 7FH (96 bytes), BANCO 1: A0H a EFH (80 bytes) y BANCO 2: 120H a 14FH (48 bytes). Las localidades pueden ser accesadas con direccionamiento directo o indirecto.

#### 8. Registros especiales. SFR

![](_page_6_Picture_57.jpeg)

Los denominados SFR (Special Function Registers), permiten al programador seleccionar las distintas opciones de las funciones del microcontrolador. En seguida se detalla la función de cada registro de estos 4 bancos de memoria. El banco se selecciona mediante los bits RP0 y RP1 del registro de STATUS. Algunos de los registros se encuentran repetidos en los bancos.

![](_page_7_Picture_217.jpeg)

DE RESET DEL CONTROLADOR (POWER ON TIMER, BROWN OUT RESET)

- TMR1L TEMPORIZADOR 1, PARTE BAJA
- TMR1H TEMPORIZADOR 1, PARTE ALTA
- T1CON REGISTRO DE CONTROL DEL TEMPORIZADOR 1 TMR2 REGISTRO TEMPORIZADOR 2. TAMBIEN PUEDE USARSE PARA LA GENERACION DE PWM.
- T2CON REGISTRO DE CONTROL DEL TEMPORIZADOR 2
- PR2 REGISTRO PARA CONTROL DEL PERIODO DEL TEMPORIZADOR 2
- CCPR1L REGISTRO PARA EL MODULO CCP CAPTURA/COMPARA/PWM, PARTE BAJA
- CCPR1H REGISTRO PARA EL MODULO CCP CAPTURA/COMPARA/PWM, PARTE ALTA
- CCP1CON REGISTRO DE CONTROL PARA EL MODULO CCP CAPTURA/COMPARA/PWM
- **RCREG** REGISTRO DE RECEPCION DEL USART
- **RCSTA** REGISTRO DE STATUS DE RECEPCION DEL USART
- **TXREG** REGISTRO DE TRASMISION DEL USART
- **TXSTA** REGISTRO DE STATUS DE TRASMISION DEL USART
- **SPBRG** REGISTRO PARA GENERACION DEL BAUD RATE DEL USART
- CMCON LOS BITS DEL PUERTO A ESTAN MULTIPLEXADOS CON EL COMPARADOR Y LAS FUNCIONES DEL
- VRCON VOLTAJE DE REFERENCIA. LOS REGISTROS CMCON (COMPARATOR CONTROL) Y VRCON (VOLTAGE REFERENCE CONTROL) SE USAN PARA SELECCIONAR ESTAS FUNCIONES.

NOTA IMPORTANTE: EN ESTE MANUAL SOLO SE DESCRIBEN CON DETALLE **LOS REGISTROS CON LETRAS RESALTADAS.** FAVOR DE USAR COMO REFERENCIA EL 16F628 DATA SHEET PARA LA INFORMACION DEL RESTO DE LOS REGISTROS.

#### *8.1 Registros PCL y PCLATH:*

En general estos registros son manipulados únicamente cuando se emplean tablas de datos (Look Up Tables).

**PCLATH** (PC Latch), puede modificarse a través de la instrucción MOVWF, pero su ejecución solo almacena el dato y **no modifica en forma inmediata** la parte alta del contador del programa y por lo tanto no produce ningún salto en el flujo del programa.

El registro **PCL** puede ser accesado por las instrucciones MOVWF ó ADDWF. Su ejecución **modifica directamente la parte baja del contador del programa y carga también el registro PCLATH en la parte alta,** e induce por tanto un salto inmediato a otra localidad. En resumen, al modificar PCL, debe de tenerse cuidado previamente de inicializar también correctamente PCLATH, pues de lo contrario el programa efectuará un salto a una localidad en una página no deseada.

#### *8.2 Registro de Status:*

REGISTRO STATUS (DIRECCION 03H)

![](_page_8_Picture_183.jpeg)

- los bits 0, 1 y 2 son el CARRY, HALF CARRY Y ZERO, son banderas que se activan con un valor igual a 1, cuando el resultado de una operación o instrucción genera un carry, un half carry o un valor igual a cero respectivamente.
- El bit 3 se llama POWER DOWN y su valor es de 1 después de una instrucción CLRWDT (CLEAR WATCH DOG TIMER) ó bien después de encender el sistema (POWER UP). El valor es de 0 después de ejecutar la instrucción SLEEP.
- El bit 4, se llama "TIMER OUT" tendrá un valor de 1 después de POWER UP, CLRWDT ó SLEEP y tendrá un valor de 0 si el WDT (WATCH DOG TIMER) activa su señal de alarma.
- Los bits 5 y 6 RP0, RP1 seleccionan el banco de memoria que habrá de accesarse. Si RP0 =0, RP1=0 se selecciona el banco 0. Si RP0=1, RP1=0 banco 1; RP0=0, RP1=1 banco 2; RP0=1, RP1=1 banco 3.

#### *8.3 Registro OPTION :*

Este registro controla varias **funciones del temporizador** (bits 0..5), **de la interrupción externa** (bit 6), así como las **resistencias de PULL UP del puerto** B (bit 7). En seguida se muestra un diagrama del registro de opción.

# REGISTRO OPTION (DIRECCION 81H)

![](_page_8_Picture_184.jpeg)

los bits 0, 1 y 2, toman un valor del 0 al 7 binario, y programan el divisor del temporizador y del WATCH DOG TIMER, de acuerdo a la siguiente tabla:

![](_page_8_Picture_185.jpeg)

- el bit 3, determina si el valor anterior se asigna al temporizador o al WDT. Si el valor es de 1, se asigna al WDT, si el valor es de 0, se asigna al temporizador.
- El **bit 4**, determina si el contador del temporizador se incrementa con el flanco ascendente (1) o con el flanco descendente (0) de la señal del pin 3, (RA4/T0CK1) del chip 16F628.
- El **bit 5** determina si la fuente de incremento del temporizador es la transición en el pin RA4/T0CLK1 (1) o el clock interno que maneja el ciclo de instrucción CLKOUT (0).

- El bit 6, determina, cuando su valor es de 1, que la interrupción externa se genera con el flanco ascendente del pin 6 del 16F628 (RB0/INT). Cuando su valor es de 0, entonces la interrupción se genera con el flanco descendente de la misma señal.
- El bit 7 determina, cuando su valor es de 1, que las resistencias de PULL UP en las entradas del puerto B estarán DESHABILITADAS. Si su valor es de 0, entonces dichas resistencias están HABILITADAS.

#### 9. Registro temporizador/contador TMR0:

El registro TMR0 puede operar como un contador de los pulsos provenientes del bit RA4/T0CLK1 o como un temporizador. El modo de funcionamiento se selecciona con el bit 5 del registro de OPTION. El bit 5 de OPTION debe de ponerse en 1 si se selecciona el **modo contador**. Al mismo tiempo, el bit 4 determina, como se explicó arriba, si la cuenta en el registro TMR0 se incrementa con el flanco ascendente o descendente del bit externo RA4/T0CLK1.

Cuando se selecciona el **modo temporizador**, entonces el bit 5 del registro de OPTION debe de ponerse en un 0. En este modo de operación, el registro TMR0 funciona junto con un PREESCALADOR. Este preescalador puede programarse para dividir la cuenta de ciclos de instrucción, entre el valor seleccionado en el registro OPTION (en los bits PS0, PS1 y PS2), de acuerdo a la tabla mostrada en la sección 7.2. En total, se pueden generar períodos de espera de hasta un máximo de 256 x 256 ciclos de instrucción ó 65,536 microsegundos = 65.5 milisegundos (operando a 4 Mhz).

Si el usuario desea manejar el registro con base en el sistema de interrupciones, la interrupción TMR0 se genera cuando el registro pasa de una valor de FFH a 00H. El mecanismo de operación de las interrupciones, usa los bits 2 y 5 del registro INTCON y se explica en el capítulo siguiente. Debe de tomarse en cuenta que si el procesador se encuentra en el modo SLEEP, entonces la interrupción TMR0 no activará al procesador, ya que es deshabilitada durante ese modo.

#### 10. El puerto serial síncrono/asíncrono USART

El USART (Universal Syncronous-Asyncronous Receiver Transmitter) es un puerto serial que se puede comfigurar en modo asíncrono full dúplex ó bien síncrono en modo half dúplex, pudiendo operar como MASTER o como SLAVE,. Los registros que intervienen en su operación son:, TXSTA, RCSTA, TXREG, RCREG y SPBRG.

TXSTA: es un registro de status para programar el formato y leer banderas de la señal de trasmisión.

RCSTA: es un registro de status para programar el formato y leer banderas de la señal de recepción.

TXREG: es el registro de trasmisión. Allí se carga el dato que habrá de trasmitirse.

RCREG: es el registro de recepción. Allí se carga el dato recibido para ser leído por el CPU.

SPRBG: es el registro de Baud Rate. Allí se carga un dato de 0...255 que define la velocidad de trasmisión-recepción.

![](_page_9_Picture_196.jpeg)

![](_page_9_Picture_197.jpeg)

TX9D: solo se usa cuando se selecciona formato de 9 bits, es el noveno bit de la palabra trasmitida.

TRMT: es el bit de status del registro de trasmisión. 1=registro vacío; 0=registro lleno

BRGH: bit de selección de velocidad de baud rate en modo asíncrono. 1=alta velocidad; 0=baja velocidad.

SYNC: modo de trasmisión del USART. 1= modo síncrono; 0=modo asíncrono.

TXEN: bit de habilitación de trasmisión. 1=trasmisión habilitada; 0=trasmisión deshabilitada.

TX9: bit de selección de formato. 1=formato de 9 bits; 0=formato de 8 bits

CSRC: se usa solo en modo síncrono. Selecciona la fuente de la señal de reloj. 1=reloj generado internamente (modo MASTER). 0=reloj generado en forma externa (modo SLAVE)

RCSTA:

![](_page_9_Picture_198.jpeg)

RX9D: solo se usa cuando se selecciona formato de 9 bits, es el noveno bit de la palabra recibida.

OERR: bandera de error de overrun.1=ocurrió un error de overrun. 0=no hay error de overrun.

FERR: bander ade error de formato. 1=ocurrió un error de formato. 0=no hay error de formato.

ADEN:bit para habilitar la detección de dirección en redes de comunicación con varios dispositivos. Solo se usa en modo asíncrono, y con formato de 9 bits. 1=detección de dirección habilitada; 0=detección deshabilitada

CREN: bit de habilitación de recepción continua. 1=habilita recepción continua; 0=deshabilita recepción continua.

SREN: SINGLE RECEIVE ENABLE BIT. solo se usa en modo síncrono-MASTER. 1=habilita modo de recepción; 0=deshabilita.

RX9: bit de selección de formato de recepción. 1=selecciona formato de 9 bits; 0=seleccionaformato de 8 bits.

SPEN: configura los bits RB1 y RB2 en el circuito 16F628 para funcionar como señales del USART. 1=habilita USART; 0=deshabilita USART.

PROGRAMACION DEL BAUD RATE: el baud rate de operación del USART se programa cargando un valor en el registro SPRBG y seleccionando el bit BRGH. A 4 Mhz que es la frecuencia de operación de EVOLUPIC, deben de seguirse los datos de la siguiente tabla, para operar en modo asíncrono.

![](_page_10_Picture_142.jpeg)

# RUTINA DE INICIALIZACION DEL USART, PARA TRASMISION ASINCRONA, 8 BITS, 2400 BPS (cristal 4 Mhz).

![](_page_10_Picture_143.jpeg)

# RUTINAS PARA LA TRASMISION/RECEPCION DE UN CARÁCTER ASCII

![](_page_10_Picture_144.jpeg)

![](_page_10_Picture_145.jpeg)

#### 11. PWM Pulse Wide Modulation

#### *11.1 Aplicaciones de PWM*

La modulación de señales por ancho del pulso es una técnica que se ha usado extensivamente durante décadas en los sistemas de control. Se trata de una señal digital que permite implementar un control de tipo analógico en sistemas lineales. Su aplicación más típica es el control proporcional de velocidad en motores de DC, razón por la cual es muy usado en aplicaciones de robótica. También se emplea en la implementación de "dimmers", es decir controles proporcionales de intensidad en lámparas incandescentes, y en general para la generación de señales en frecuencias de audio. El microcontrolador 16F628 puede generar señales PWM con una resolución de 10 bits, y a una frecuencia de operación programable de acuerdo a las necesidades del usuario.

![](_page_10_Figure_11.jpeg)

#### *11.2 Ciclo de Trabajo Duty Cycle*

El pin CCP1 genera la señal PWM. Este pin se encuentra multiplexado con el bit RB3, razón por la cual, el bit 3 del registro TRISB debe ser previamente puesto en cero para habilitar CCP1. Hay dos parámetros que definen a la señal PWM: la frecuencia de operación y el ciclo de trabajo (duty cycle). El período de operación de la señal, así como el ciclo de trabajo se programan usando las siguientes fórmulas (Frec. Xtal= 4 Mhz).

[frecuencia de operación PWM (khz)] =  $1000/$  [(valor decimal en PR2+1)\* (PS)]

En donde PS es el valor de preescalamiento (1, 4, ó 16), programable con los bits del registro [T2CON<1,0>] cuyos nemotécnicos son: T2CLKPS1 y T2CLKPS0. Si estos bits valen 00, PS=1, si valen 01, PS=4, si valen 10, PS=16.

[ciclo de trabajo en %] =  $[CCPR1L:CCP1CON < 5,4>]<sup>*</sup> (PS)* (25)$ En donde [CCPR1L:CCP1CON<5,4>] es un valor de 10 bits, con CCP1L aportando los 8 bits más significativos y CCP1CON<5,4> los dos bits menos significativos. Dicho valor debe ser convertido a decimal para ingresarlo en la fórmula.

#### 12. Interrupciones del sistema.

El chip 16F628 cuenta con múltiples fuentes de interrupción asociadas a la ocurrencia de alguno de los siguientes eventos y que permiten implementar un software del tipo multitareas en su aplicación:

- La interrupción externa en el pin RB0/INT del chip, con flanco ascendente o descendente.
- El overflow en el temporizador 0, el temporizador 1 ó el temporizador 2.
- Cuando en el USART, el registro de recepción está lleno o el de trasmisión vacío.
- Cualquier cambio de nivel en los pines RB4...RB7
- Cuando se ha completado la escritura de un dato en la EEPROM.
- Interrupción del módulo CCP, CAPTURA/COMPARA/PWM
- Interrupción del módulo comparador.
- Interrupción generada por el ciclo de escritura en la EEPROM.

El vector de inicio de la subrutina de atención a interrupciones es la dirección 0004H. Después de la ocurrencia de una interrupción que se encuentre habilitada, el programa efectuará automáticamente un llamado a subrutina en esa dirección. En esta **subrutina de atención a interrupciones**, el programador debe primeramente leer los registros de status de las interrupciónes habilitadas para conocer cual está activa en ese momento y efectuar un salto al subprograma correspondiente. Para regresar de la subrutina de interrupción, se ejecuta la instrucción RETFIE, la cual habilita automáticamente el bit de interrupción global GIE

El registro INTCON controla la habilitación y deshabilitación de algunas interrupciones del sistema. Sus bits tiene las funciones que se indican enseguida.

# REGISTRO INTCON (DIRECCION 0BH)

![](_page_11_Picture_218.jpeg)

- el **BIT 0** es una **bandera** que se pone en valor 1, si alguno de los bits del puerto RB4...RB7 cambió de valor y en 0 si ninguno de estos bits cambió su valor.
- el **BIT 1** es una **bandera** que se pone en 1, si se activa la interrupción externa (señal RB0/INT) del 16F628 y tomará un valor de 0 si no se activa dicha señal. En el registro de OPCION debe programarse si la interrupción se genera con al flanco ascendente o descendente.
- el **BIT 2** es una **bandera** que se pone en 1, si el contador del temporizador 0 del circuito sufre un overflow, es decir, excede su cuenta máxima. Y en 0 si dicho contador no excede su cuenta máxima.
- en el **BIT 3**, deberá escribirse un valor de 1 para **habilitar** la interrupción de los bits RB4...RB7 (ver bit 0) y de 0 para deshabilitar dicha interrupción.
- en el **BIT 4** deberá escribirse un valor de 1 para **habilitar** la interrupción externa (ver bit 1) y de 0 para deshabilitar dicha interrupción.
- en el **BIT 5** deberá escribirse un valor de 1 para **habilitar** la interrupción del temporizador (ver bit 2) y de 0 para deshabilitar dicha interrupción.
- En el **BIT 6** deberá escribirse un valor de 1 para **habilitar** la interrupción "escritura de un dato en la EEPROM completado" y un valor de 0 para deshabilitar dicha interrupción. El bit 4 del registro EECON1 es la bandera correspondiente que maneja la interrupción y se pone en un valor de 1, cuando está activa.

habilitar todas la interrupciones y de 0 para deshabilitarlas.

Cuando se genera una interupción, el bit GIE es automáticamente puesto en 0 para impedir que se generen nuevas interrupciones. El contador del programa se carga con la dirección 0004H y la dirección de retorno es almacenada en el STACK o pila. Una vez que la subrutina de interrupción está ejecutándose (a partir de la dirección 0004H), la fuente de la interrupción puede ser determinada a través de un poleo en los bits 0, 1 y 2 del registro INTCON y bit 4 del registro EECON1. Dentro de la subrutina de atención a las interrupciones, debe también de escribirse un 0 en el bit de bandera correspondiente, para impedir que la misma interrupción vuelva a activarse una y otra vez. La instrucción RETFIE, habilita de nuevo la bandera GIE.

#### 13. Programación de la EEPROM:

La memoria EEPROM residente en el chip 16F628, posee 128 bytes. Dichas localidades pueden ser leídas o bien, puede escribirse en ellas durante la ejecución de un programa. Sus direcciones son de la 0 a la 7F H. El acceso a esta memoria es a través de **direccionamiento indirecto** utilizando 4 de los registros SFR (special fuction registers) EECON1, EECON2, EEDAT, y EEADR.

**EEDAT** guarda el dato que habrá de escribirse en la EEPROM, mientras que **EEADR** guarda la dirección. **EECON1** es un registro cuyos bits permiten al usuario habilitar o deshabilitar la lectura y escritura en la EEPROM. **EECON2** es un registro de control usado para evitar escrituras accidentales, de tal manera que deben escribirse en dicho registro los valores 55H y AAH, antes de iniciar un ciclo de escritura. En seguida se muestran los bits de control del registro EECON1:

#### REGISTRO EECON1 (DIRECCION 9CH)

![](_page_12_Figure_8.jpeg)

- para leer la EEPROM, debe de escribirse un 1 en el **BIT 0** del registro. Este bit tomará automáticamente el valor de 0 después de haberse efectuado la lectura del dato.
- Para iniciar el ciclo de escritura en la EEPROM, debe escribirse un 1 en el **BIT 1** del registro. Una vez terminado el ciclo de escritura, el bit tomará automáticamente el valor de 0.
- El **BIT 2** habilita o deshabilita el ciclo de escritura. Si vale 1, se habilita y si vale 0, se deshabilita.
- El **BIT 3**, es una bandera que anuncia, después de un ciclo de escritura, que ésta fue completada en forma errónea ó exitosa. Si el valor es 1, existió un error y si el valor es de 0, entonces la escritura fue completada sin error.
- El **BIT 4** es una **bandera de interrupción** asociada a la escritura en la EEPROM. Si el valor es de 1, el ciclo de escritura terminó. Si el valor es de 0, el ciclo de escritura no ha iniciado ó no ha concluído.
- Los bits  $5, 6, y, 7$ , no se usan.

Para leer o escribir en la EEPROM, debe seguirse la siguiente secuencia de instrucciones. Supongamos que deseamos leer el dato de la dirección 1AH de la EPROM, y almacenarlo en el registro W.

![](_page_12_Picture_209.jpeg)

Ahora supongamos que deseamos escribir en la dirección 2BH, el dato 1AH, previamente almacenado en W. El 16F628 cuenta con un mecanismo para proteger a la EPROM contra escrituras accidentales, mediante el cual deben primero escribirse los valores 55H y AAH en el registro EECON2 para habilitar el ciclo de escritura.

![](_page_12_Picture_210.jpeg)

![](_page_13_Picture_182.jpeg)

#### 14. Funciones especiales:

#### *14.1REGISTRO DE CONFIGURACION:*

BSF EECON1, WR BSF INTCON,GIE

El 16F628 cuenta con un registro de configuración de 14 bits, que solamente puede accesarse durante el ciclo de programación del chip. Su dirección es la 2007H. El valor de los bits del registro de configuración controlan la operación de diversas funciones especiales: la frecuencia del oscilador, el WATCH DOG, el POWER ON TIMER, el MASTER CLEAR, el BROWN OUT RESET, la programación en LOW VOLTAGE PROGRAMMING y la función CODE PROTECT para memoria de datos (EEPROM) y para memoria de código. La línea que usualmente se usa como header en los archivos fuente para programar el registro es:

# config XT OSC & WDT OFF & PWRTE ON & LVP OFF & MCLRE ON

#### REGISTRO CONFIGURACION (DIRECCION 2007H)

![](_page_13_Figure_7.jpeg)

# *14.2 POWER ON TIMER*

Al seleccionar en el registro de configuración la opción power up timer, y con el objeto de permitir la estabilización del voltaje de alimentación, se mantiene el pulso de reset activo hasta después de 72 ms después de haber conectado la energía. En el caso que se esté usando un oscilador de cristal, se genera automáticamente un retraso adicional de 2048 pulsos de reloj, antes de que el pulso de reset termine. Estos retrasos permiten la estabilización del cristal antes de que el microcontrolador inicie su operación.

#### *14.3 BROWN OUT RESET*

El 16F628 integra un novedoso circuito de protección automático, el cual genera un RESET al detectar picos de voltaje en la fuente de alimentación Vdd de 5v. Estos picos son generalmente inducidos a través del eliminador de baterías, por efecto de variaciones bruscas del voltaje de alimentación 127 VCA ó bien por ruido inducido a través de los cables que conectan las entradas y salidas digitales del microcontrolador, (cuando éstas no se encuentran adecuadamente aisladas) a sensores o actuadores remotos. La función es especialmente útil en ambientes industriales y garantiza la operación continua del microcontrolador. Para activar esta función especial se usa el comando **\_BOREN\_ON\_.** El bit 0 (BOR) del registro especial PCON es una bandera que indica: 0=ocurrió un reset BROWN OUT RESET y, 1=no ocurrió un BOR.

# *14.4 WATCH DOG TIMER*

El WDT, es un circuito de vigilancia que permite generar un pulso de **reset automático** en caso de que el 16F628 se salga de operación por alguna inestabilidad en el voltaje de alimentación en su fuente de poder ó alguna falla en la ejecución del programa. La función es sumamente importante para **evitar que el sistema necesite intervención manual** externa para dar reset al procesador. El WDT funciona como un contador de eventos cada 18 ms, el cual genera un reset al sistema cuando la cuenta llega a un máximo y genere un **TIMEOUT.**

La activación del WDT, **debe de hacerse desde el registro de configuración**,. La dirección del registro es la 2007H. Debe recordarse que el registro de configuración no puede accesarse desde el programa ejecutable del microcontrolador, sino directamente debe programarse en el programa fuente. (ver ejemplo en 13.1)

Además, desde el programa ejecutable, el bit 3 del registro OPTION, debe de programarse como PSA=1, para asignar el valor del preescalador al WDT. Adicionalmente, en los bits PS0, PS1, PS2 del registro OPTION debe escribirse, desde el programa, un valor entero del 0 al 7. Cualquier valor diferente a 0, eleva el período de activación del WDT a 18 milisegundos, multiplicado por 2 elevado a ese valor, de acuerdo a la tabla mostrada en la figura. Por ejemplo, si el valor de los bits PS0, PS1 y PS2 es de 5, el período de TIMEOUT será de 18ms x 32 = 576 ms. El TIMEOUT máximo para el WDT es de 2.3 segundos.

Una vez que el WDT está activado, a través de la instrucción CLRWDT, se reinicia desde 0 su período de activación. Entonces dicha instrucción debe de ejecutarse regularmente dentro de la malla principal en el programa, con un período que debe de ser MENOR al TIMEOUT programado para el WDT. Cuando por alguna causa de malfuncionamiento del 16F628 el programa se sale de su operación normal y por consecuencia la instrucción CLRWDT no se ejecuta, entonces, al llegar a un máximo la cuenta en el WDT (TIMEOUT), el circuito genera automáticamente un RESET que reinicia la operación del 16F628.

# *14.5 SLEEP*

El 16F628 cuenta con una función que le permite operar en un modo de muy bajo consumo, por ejemplo en el caso de un sistema con alimentación de energía solar ó pilas. Si se tiene una aplicación en la cual el microcontrolador no desempeña ninguna función útil hasta la ocurrencia de alguna interrupción, puede abatirse el consumo promedio del circuito a niveles cercanos a 0 ma (1 uA). La función de SLEEP se habilita con la instrucción del mismo nombre. A partir de su ejecución, los circuitos del oscilador maestro cesan de funcionar, siendo de esta forma el consumo de corriente de casi cero. Solamente la ocurrencia de alguna interrupción externa en el pin RB0/INT, la interrupción por algún cambio en los niveles de las entradas en el puerto B, la interrupción proveniente de la EEPROM, ó bien un reset en el pin MCLR del 16F628 puede restaurar la operación normal del circuito. Antes de entrar al estado de SLEEP, debe de inhibirse la operación del WDT para evitar que éste reactive al circuito a través de su reset automático.

#### *14.6 CODE PROTECT*

El microcontrolador 16F628 cuenta con esta opción para evitar, de ser necesario, que alguna persona pueda copiar el código del programa contenido en la memoria FLASH del chip. Si usted desea proteger su programa entonces deberá añadir en la línea de configuración el comando **\_CP\_ON\_**. Sin embargo, debe de tenerse cuidado de no manipular indebidamente este bit, ya que, una vez habilitado el modo "CODE PROTECT" será imposible accesar de nuevo el código almacenado en la memoria FLASH. También es importante señalar que un chip que ha sido protegido, no puede ser leído, pero sí puede ser borrado y reprogramado. Si desea proteger únicamente los datos de la memoria EEPROM, entonces se usa el comando **\_CPD\_ON\_**

# 15. Puertos digitales :

El sistema 16F628 cuenta con dos puertos digitales, el puerto A, con 8 bits y el puerto B con 8 bits disponibles. Ambos puertos son bidireccionales, ésto es, pueden programarse como entradas o como salidas, de acuerdo a los registros de dirección de datos, llamados "TRIS", en el caso del puerto A es "TRISA" y del puerto B es "TRISB". En la tarjeta EVOLUPIC, le han sido conectados entradas con 4 microswitches para el puerto A y salidas de 8 LEDS para el puerto B, así como un relevador conectado al pin RA0. La asignación de funciones en cada uno de los bits, se muestra en la siguiente tabla. Por favor tome nota de que cada entrada y salida se encuentra también disponible en el HEADER de 16X en la tarjeta, de tal manera que el usuario pueda conectar dispositivos externos.

![](_page_14_Picture_172.jpeg)

Antes de poder escribir y leer de los puertos, es necesario primero programar qué bits serán entradas y salidas, usando las siguientes instrucciones:

![](_page_14_Picture_173.jpeg)

*15.1LEDS Y MICROSWITCHES:* 

Una vez inicializados los puertos de la forma mostrada, se puede desde el programa escribirse en los LEDS o leer desde los microswitches, considerando los diagramas electrónicos que se muestran enseguida. El objetivo de los LEDS y los microswitches es dar al usuario la posibilidad de realizar emulaciones de sensores digitales y salidas para la activación de actuadores. Todas las señales de los puertos están disponibles en en conector header de 14x, para su conexión a interfaces externas.

![](_page_15_Figure_1.jpeg)

FIGURA 8: DIAGRAMA DE LOS LEDS Y LOS MICROSWITCHES

#### *15.2 RELEVADOR*

Mediante el manejo del bit RA0 del puerto A, el procesador 16F628 puede activar un relevador integrado en la tarjeta EVOLUPIC. Los datos nominales de este relevador son : un polo un tiro, activación con 12 volts DC y contactos de 127 VCA @ 10 Amperes. Este relevador puede ser usado ya sea como un sensor digital ABIERTO- CERRADO para alertar a otros dispositivos del estado de alguna alarma, o bien como actuador para activar dispositivos externos como focos, válvulas, solenoides, motores, etc.

![](_page_15_Figure_5.jpeg)

#### *15.3 HEADER DE 16 X. (CONECTOR PARA UN TECLADO MATRICIAL).*

Las señales de los puertos descritas en el subcapítulo de arriba, como se explicó, están disponibles en un conector header 16x. En seguida se muestre el diagrama de conexiones de dicho conector. Por favor tome nota de que el orden de los pines es diferente a los de un circuito integrado, siendo una fila de pines nones y la otra de pines pares. Los pines del puerto B están disponibles en toda una hilera del header, para conectar en forma inmediata un teclado matricial de 4 x 4 (ver apéndice 1)

![](_page_16_Figure_3.jpeg)

![](_page_16_Figure_4.jpeg)

#### *15.4. CONECTOR A LCD:*

 La tarjeta EVOLUPIC ofrece un conector estándar para la conexión de un dispositivo LCD. Este conector dispone de 14 señales, mostradas en la tabla de abajo. **Por favor consulte el apéndice 1 de este manual para información completa sobre**  la conexión del LCD. Es importante señalar que las señales RA1, RA2, y RB0...RB7 (un total de 10 señales) se encuentran también disponibles en el conector HEADER 16x. Es posible usar el conector estándar de 14 pines para conectar un LCD y, en paralelo, conectar un teclado matricial al header de 16X, a pesar de que ambos dispositivos comparten las señales RB0...RB7, gracias a que pueden operar en tiempos distintos. Por favor vea los programas de prueba para el LCD y teclado matricial (apéndice 1).

![](_page_16_Picture_210.jpeg)

#### 16. El set de instrucciones.

Existen un total de 35 instrucciones. Todas las instrucciones son palabras de 14 bits, divididas en dos partes: el código de operación y el operando. Los operandos, pueden ser bytes o bits de memoria o registros. De esta forma se puede hablar de instrucciones "orientadas a bytes" u "orientadas a bits".

Todas las instrucciones, con excepción de las que modifican el contenido del contador del programa (como son los saltos y llamados a subrutina) se ejecutan en un ciclo de instrucción, es decir, 4 ciclos de reloj. Para un sistema funcionando a 4 Mhz, cada instrucción se ejecuta en 1 microsegundo. Si la instrucción modifica el contenido del contador del programa, entonces el tiempo de ejecución es de 2 ciclos de instrucción ó 2 microsegundos para el ejemplo a 4 Mhz. El grupo de 35 instrucciones es el siguiente:

![](_page_16_Picture_211.jpeg)

![](_page_17_Picture_104.jpeg)

# **ARITHMETIC GROUP**

![](_page_17_Picture_105.jpeg)

# **LOGIC GROUP**

![](_page_17_Picture_106.jpeg)

**EVOLUPIC 16F628 Punto Flotante, S.A. 2009 clrwdt clear watchdog timer** 

![](_page_18_Picture_146.jpeg)

# *15.1 OPERANDOS:*

Los operandos pueden asignarse con las letras F, W, B, K, D. Cada letra tiene el significado siguiente:

*F*: designa alguna localidad de memoria (file register), entre 00H y 0CH ó 80H y 8CH de alguno de los 4 bancos de los llamados "registros especiales", o bien, alguna de las 224 localidades de memoria RAM, ente la 0C y la 4F.

W. designa el acumulador del 16F628.

*B*. designa alguno de los 8 bits del registro especial o localidad de memoria elegido.

*K*. designa una constante ó una dirección.

*D*. designa el destino de la operación. Si D=0, el destino es el registro W. Si D=1, entonces el destino es el registro ó localidad de memoria F.

# *Directivas del programa ensamblador:*

Dentro del archivo del programa fuente, es decir del programa escrito en lenguaje ensamblador, se puede, con ayuda de la directiva EQU, definir previamente algunos valores para la facilidad de su identificación. Usualmente algunas de las definiciones son las siguientes:

![](_page_18_Picture_147.jpeg)

Estas declaraciones, junto con las del resto de los registros, así como los bits individuales de cada registro, se almacenan en un solo archivo que se denomina 16F628.inc y que es parte de las librerías ya incluídas en el programa MPLAB, del cual se habla más adelante. Entonces, es suficiente escribir, dentro del programa fuente en lenguaje ensamblador, la directiva:

#### **include <p16F628.inc>**

Y de esta forma, el usuario podrá escribir su programa en forma mucho más entendible, puesto que usará ahora los nombres de los registros y los bits y no solamente números.

Una vez establecidas estas equivalencias, podemos poner algunos ejemplos con instrucciones. Observe que, en todas ellas es posible a veces usar las equivalencias o bien escribir directamente el valor numérico. Por ejemplo:

![](_page_19_Picture_168.jpeg)

*16.2 FORMATO DE LAS INSTRUCCIONES:* 

Todas las instrucciones llevan alguno de los siguientes formatos, dependiendo de la función que desempeñen: Instrucciones orientadas a byte. Instrucciones orientadas a bit. Instrucciones de manejo de constantes (en la literatura de Microchip, las constantes se denominan "literals") y, finalmente instrucciones de salto CALL y GOTO.

Enseguida, se muestra el formato para cada tipo de instrucción. Las palabras son de 14 bits. Obviamente el trabajo de decodificación de cada formato es realizado por el programa ensamblador, razón por la cual el programador no requiere de decodificar manualmente cada instrucción..

![](_page_19_Picture_169.jpeg)

*16.3 MANEJO DE TABLAS:* 

Es importante recordar que el microcontrolador 16F628 opera con una arquitectura HARVARD. Lo anterior hace que el manejo de tablas sea distinto a procesadores con arquitectura VON NEUMANN, en donde la memoria de código y datos es

compartida, y entonces, a través de direccionamiento indirecto es posible recuperar los datos de la tabla. En el caso de la arquitectura Harvard, la tabla está en la memoria de código y debe entonces de manejarse como parte del programa ejecutable. La forma de resolverlo es como se indica en el siguiente ejemplo. La tabla forma parte de una subrutina que en este ejemplo lleva la etiqueta TABLA.

Supongamos que deseamos crear una tabla de 4 datos. Y que estos 4 datos son los caracteres ASCII de las letras H,O,L y A. Dentro del programa principal, existirá una instrucción de "call" que llama a la etiqueta que está al inicio de la tabla, como se muestra en el listado de abajo.

Una vez que el el contador del programa queda posicionado al inicio de la tabla, usamos la instrucción addwf, para sumar a la parte baja del contador del programa, PCL, un número del 1 al 4, que debe de estar almacenado en el registro W desde antes de la ejecución de la instrucción de "call". Al ejecutarse dicha instrucción (addwf), el contador del programa queda posicionado en la localidad deseada de la tabla.

Ahora, mediante la instrucción "retlw" (return from subroutine with literal in w), regresamos al programa principal, pero el registro W, contiene ahora el dato que aparece a la derecha de la instrucción (alguno de los códigos ASCII de la H,O,L ó A), y los cuales forman parte de la tabla.

Es decir que el registro W contiene, antes de la instrucción de "call", el desplazamiento (offset) deseado sobre la dirección de inicio de la tabla, (que en el ejemplo, puede ser un valor del 1 a 4). Aquí es muy importante señalar que en la suma (addwf), se está afectando la parte baja PCL (8 bits) y también la alta (2 bits) del contador del programa, la cual se carga con el contenido de PCLATH. Es necesario entonces inicializar también el registro PCLATH para que contenga el valor de la página en donde se encuentra la tabla, que pueden ser los valores 0, 1 2 ó 3.

![](_page_20_Picture_162.jpeg)

#### **17. Puesta en marcha**:

#### **PASO 1: REVISION DE COMPONENTES Y PRUEBA INICIAL DE LA TARJETA EVOLUPIC:**

Revise por favor que su kit incluya lo siguiente: tarjeta EVOLUPIC, eliminador de baterías, cable serial, teclado hexadecimal, display LCD y disco CD de aplicación. Para poder usar el disco de aplicación, usted necesita una computadora con Windows 98, XP o bien un sistema operativo más reciente con una unidad lectora de CD, y un puerto serial con conector DB9. Posicione el selector de voltaje del eliminador de baterías a 7.5 volts y conéctelo a su tarjeta EVOLUPIC.

Tome como auxiliares para la realización de este punto, a la **figura 12 y la figura 17 (foto) al final del manual.** Los jumpers en EVOLUPIC S1, S2, S3, deben de estar en la posición AUTORUN. S4 y S5 deben estar en la posición más cercana al circuito 16F628. Los **SWITCHES A1 y A2 deben de estar en OFF** (ABIERTOS). Una vez alimentada la tarjeta, el programa cargado de fábrica en la memoria FLASH del 16F628, que escribe un mensaje en el LCD, debe de funcionar en forma inmediata, encendiendo y apagando los LEDS en forma secuencial. No es necesario que el módulo LCD esté conectado. Si el programa funciona correctamente, puede usted continuar con la puesta en marcha.

![](_page_21_Figure_0.jpeg)

#### **PASO 2: INSTALACION DE LOS PROGRAMAS DEL DISCO DE SOPORTE:**

Genere una carpeta denominada "EVOLUPIC" en el escritorio de su PC. Ahora inserte su disco de soporte EVOLUPIC, en su unidad lectora de CD de su computadora. Abra el contenido del disco y verifique su contenido. Copie, desde la unidad lectora del CD, todos los archivos hacia la carpeta EVOLUPIC.

Hay dos archivos comprimidos: MPLAB810.zip y, dentro de la carpeta WINPIC, winpicpr.zip y también se anexan en el disco los archivos auxiliares para descomprimir (WINZIP, PKREADER). El resto de los archivos son información didáctica, programas tutoriales o manuales de los dispositivos, programas de prueba y estándares empleados. Se incluye también el Acrobat Reader para poder leer los archivos en formato .pdf. En el archivo "readme" existe una lista completa de los archivos contenidos en el disco CD y su aplicación.

Ahora abra el archivo comprimido MPLAB810.zip y, una vez descomprimido, ejecute su programa de instalación. Ponga por favor atención en las siguientes ventanas que aparecerán durante la instalación:

![](_page_21_Picture_206.jpeg)

Después de esta ventana, el programa intenta identificar algún dispositivo de hardware compatible con MPLAB, como son programadores y emuladores, a través del puerto USB, para instalar sus drivers. Como no es el caso, simplemente ignore y cierre todas las ventanas que aparezcan con respecto a estos drivers para USB, hasta que aparezcan las siguientes ventanas:

![](_page_21_Picture_207.jpeg)

Aquí la máquina es reiniciada para completar la instalación. Una vez que se complete el proceso de inicio, aparecerá automáticamente en el escritorio un ícono de acceso directo de MPLAB IDE.

Para terminar con la instalación de programas, abra ahora la carpeta WINPIC, en donde encontrará el programa comprimido winpicpr.zip. Abra este archivo y elija la opción "extract" de todos los archivos para ser instalados en el mismo subdirectorio WINPIC. Dé click a la opción "yes to all" si aparece un mensaje de WINZIP preguntando por el reemplazo de los archivos. Haga un acceso directo al escritorio del archivo winpic.exe.

# **PASO 3: QUITAR PROTECCION DE SOLO LECTURA A LOS ARCHIVOS.**

Antes de poder editar y ensamblar cualquier programa en MPLAB, es necesario quitar la protección de solo lectura de los archivos de prueba que se encuentran en el subdirectorio EVOLUPIC\ ARCHIVOS EVOLUPIC 16F628. Estos archivos traen esa protección debido a que fueron copiados directamente del CD de solo lectura.

Abra el subdirectorio y observe los archivos allí contenidos. Ahora quite la protección de solo lectura en los archivos mediante el siguiente procedimiento: con la carpeta "archivos16F628" abierta, seleccione "edit" y luego "seleccionar todo". Una vez que todos los elementos aparezcan sombreados, dé click en la parte derecha del mouse sobre cualquiera de los íconos y seleccione la opción "propiedades". Quite allí la selección de la opción "solo lectura", dejando el cuadrito en blanco. Luego dé click en "aplicar" y "cerrar". De esta forma todos los archivos quedarán ahora disponibles para su edición en MPLAB. Si omite este paso, MPLAB no podrá editar ni ensamblar ningún archivo, y enviará mensajes de error al intentarlo.

Los archivos en la carpeta "archivos16F628" son programas de prueba para los diferentes dispositivos de la tarjeta EVOLUPIC. Los nombres son los siguientes: contador628, demof628, inter628, lcdmensaje, y programas de prueba para el LCD y el teclado. Existe una carpeta especial para una aplicación de chapa electrónica y otra de puerto serial.

**Terminación .ASM** que son los archivos fuente. Estos archivos son de texto y están escritos en lenguaje ensamblador para el microcontrolador 16F628. **Terminación .LST** que son los archivos ensamblados y que incluyen el texto fuente, las localidades de memoria con su código de máquina y los mensajes de error. Los archivos con **terminación .HEX** son archivos objeto listos para su transferencia a la tarjeta EVOLUPIC a través del programa WINPIC. Existe también un archivo de nombre **P16F628.inc,** el cual contiene las directivas del ensamblador necesarias para escribir rápidamente un programa haciendo referencia a los registros y a los bits individuales de los registros del 16F628. Más abajo se explica con más claridad el uso de este archivo.

Cada vez que un archivo .ASM es ensamblado por MPLAB, se crean automáticamente 4 nuevos archivos. Por ejemplo, si el archivo contador.ASM es ensamblado, al final del proceso aparecerán en el mismo subdirectorio los siguientes archivos: contador.ASM, contador.COD, contador.ERR, contador.LST y contador.HEX. Si aparece algún mensaje de error durante el proceso de ensamblado, el usuario deberá revisar el archivo .LST para encontrar el número de línea en donde ocurrió el error, para después corregirlo en el archivo .ASM y volver a repetir el ensamblado.

# **PASO 4: CONEXIÓN DE LA TARJETA A LA COMPUTADORA:**

Por favor identifique las componentes indicadas en la figura 12 para la tarjeta EVOLUPIC, en particular, el microcontrolador 16F628, el conector del eliminador de baterías y el conector del cable serial. Observe los letreros de **PROGRAMAR** y **AUTORUN** en la tarjeta. Ambos indican la posición que deben de tener los 3 jumpers ya sea para trabajar en modo de programación del 16F628, o bien para correr el programa previamente almacenado.

Coloque los 3 jumpers en su posición más cercana al letrero **PROGRAMAR.** Ahora conecte el eliminador de baterías (con el selector del voltaje en 7.5 volts) y **CABLE SERIAL** al conector con el letrero **"PROG"** . El conector DB9 del lado opuesto del cable serial, debe de conectarse al COM1 ó COM2 de su computadora. El led que se encuentra al lado del conector del eliminador, deberá encenderse. El LED que se encuentra junto al conector DB9 se enciende con algunos sistemas operativos y con otros no.

# **PASO 5: CONFIGURAR EL PROGRAMA WINPIC Y HACER LA TRANSFERENCIA DEL ARCHIVO.**

Ejecute el programa WINPIC desde su escritorio. Para configurarlo, seleccione la solapa "device,config" y allí la opción "part"="16F628A" y luego seleccione "oscillator"="XT, XTAL", "code protection"="off", "power up timer="disabled", y "watch dog enable"="disabled". En la solapa "interface", "interface type"="JDM programmer", "on port"="COM1".

Observe que en la tarjeta existen 5 jumpers: Ponga S1, S2 y S3 en posición de "**PROGRAMAR**". Los jumpers S4 y S5 deben estar en su posición más cercana al chip 16F628.

Nota: los jumpers S1, S2 y S3 no deben moverse de su posición de "**PROGRAMAR**" mientras la tarjeta esté conectada al puerto serial de la computadora PC, y deberán de moverse hacia la posición "**AUTORUN**", cuando la tarjeta esté funcionando en modo autónomo, ya que, en esa posición, las señales RB6 y RB7, así como MCLR quedan completamente desconectadas de los circuitos del programador de la tarjeta (ver diagrama electrónico del sistema).

En seguida, trabajando en la solapa "CODE", elija la opción "file", "load and program device" y luego elija el path C:\EVOLUPIC\ARCHIVOS EVOLUPIC 16F628. Allí elija el archivo "contador628.hex". El archivo llena los datos en el buffer de WINPIC y al mismo tiempo se transfiere a la memoria FLASH del 16F628 en la tarjeta EVOLUPIC. Una vez finalizado la transferencia sin errores, el programador anuncia "program finished no errors". En caso de escribir un mensaje de error, revise las conexiones y la posición de los jumpers.

# **PASO 6: EJECUTAR EL PROGRAMA EN EL MODULO EVOLUPIC.**

Seleccione la opción "device"="reset/disconnect ICSP/Go" para ejecutar el programa. Inmediatamente, deberá observar una cuenta binaria en los leds de su tarjeta. También puede oprimir la tecla F9 para hacer que el programa se ejecute. Siguiendo el mismo procedimiento, cargue y ejecute los programas "demof628.hex" (corrimiento de los leds), "inter628.hex" (lectura de los microswitches y activación del relevador con la combinación 1001). Observe que en todos los casos, no es necesario realizar el borrado previo de la memoria FLASH, sino que ésta es borrada automáticamente antes de ser reprogramada.

# **PASO 7: EJECUCION DEL PROGRAMA EN MODO AUTORUN.**

El programa ya cargado en la tarjeta EVOLUPIC puede ser ahora ejecutado en modo autorun. Para esto, desconecte el cable serial de la tarjeta y mueva los jumpers S1, S2, S3, hacia la posición "AUTORUN". Dé reset a la tarjeta y el programa se ejecutará ahora en modo autorun. En seguida, el usuario aprenderá a editar, ensamblar, simular y modificar un programa.

# **PASO 8: CONFIGURAR MPLAB. EDITAR, ENSAMBLAR Y SIMULAR UN PROGRAMA EN LA PC:**

**MPLAB IDE es un programa que integra numerosas funciones adicionales a las que se cubre en este manual. Desde MPLAB se puede, por ejemplo compilar archivos 16F628 en lenguajes de alto nivel. En el disco CD que acompaña a EVOLUPIC, se incluye el archivo de instalación del programa PICCLITE, que es un compilador ANSI de C para el 16F628 y que es compatible con MPLAB. Sin embargo, el presente manual, no incluye la puesta en marcha de este compilador. Se deja al usuario el estudio de dicho lenguaje y su utilización dentro del MPLAB. En el subdirectorio "archivos16F628", se incluye una carpeta especial para proyectos desarrollados en C.**

Abra desde el escritorio el archivo ejecutable MPLAB IDE. Para configurarlo, elija la opción "configure", "select device". Allí elija la opción "16F628". Ahora señale la opción "file", "open" y después elija el path C:\EVOLUPIC\PROGRAMAS DE PRUEBA EVOLUPIC 16F628. Allí elija el archivo "demof628.asm". El listado del archivo fuente demof628.asm es el siguiente:

![](_page_23_Picture_178.jpeg)

; Enciende leds del puerto B con un patrón de corrimientos

; Oscilador Cristal de 4 Mhz. Cada LED enciende durante 0.5 seg.

; Configuración del CPU ; 16F628, Oscilador cristal 4 Mhz, ; watchdog timer off, power-up timer on

; incluye archivo p16F628.inc

 processor 16F628 include <p16F628.inc>

config XT\_OSC & WDT\_OFF & PWRTE\_OFF & MCLRE\_ON & BODEN\_OFF & LVP\_OFF J equ H'20' ; localidad 1F es J  $K$  equ  $H'21'$  ; localidad  $1E$  es  $K$ 

; Programa org 0 ; origen de memoria flash =0 movlw  $B'00000000'$  ; w := 00000000

25 tris PORTB ; puerto B=0 (bits son salidas) movlw B'00000001' movwf PORTB  $;$  port B =1 bcf  $STATUS, C$  ;carry=0 mloop: rlf PORTB,f ;rotate left PORT B (incluye carry) **movlw D'200' ;***modificar este valor a 4 para realizar simulación* movwf  $J : = w$ jloop: movwf  $K$  ;  $K := w$ kloop: decfsz  $K$ ,  $f$  ;  $K = K-1$ , skip next if zero goto kloop decfsz  $J, f$  ;  $J = J-1$ , skip next if zero goto jloop goto mloop end

Observe cada instrucción y familiarícese con cada una de las directivas usadas, en particular:

**include** <p16F628.inc> permite incluir dentro del programa, y como si fuera parte del mismo, al archivo p16F628.inc, el cual ya contiene numerosas directivas con equivalencias de los registros, y los bits usados por el 16F628. **\_\_config \_XT\_OSC & \_WDT\_OFF & \_PWRTE\_OFF & \_MCLRE\_ON & \_BODEN\_OFF & \_LVP\_OFF** permite programar el registro de configuración del PIC, en la dirección 2007H.

**J** equ H'20' **permite usar la variable J en lugar del valor hexadecimal asociado a su** derecha a través de la directiva EQU, para facilidad al programar.

**K** equ H'21' **permite usar la variable K en lugar del valor hexadecimal asociado a su** derecha a través de la directiva EQU, para facilidad al programar.

Encuentre en el archivo, la línea en donde se encuentra la instrucción de carga al registro W que se encuentra con comentarios en *letra inclinada.* Con el objeto de escalar la velocidad de simulación, que es muy lenta en comparación al tiempo real, modifique el valor "200" y ponga un "4". Ahora, elija la opción "project" y después "quickbuild". Esta opción realiza el ensamblado del programa y produce como salidas, entre otros, los archivos: demof628.lst, y demof628.hex. El archivo .LST contiene el archivo fuente y los código de máquina. El archivo .HEX, contiene solamente el código de máquina que habrá de almacenarse en el 16F628, en este caso, en la tarjeta EVOLUPIC.

# FORMATO DEL ARCHIVO .HEX:

El archivo demof628.hex producido en el ejemplo anterior es el siguiente: :1000000000306600013086000310860D32309F00FC :0C0010009E009E0B09289F0B0828052865 :02400E00F33F7E :00000001FF

Es importante, antes de pasar a explicar el formato del archivo, aclarar que la longitud de las instrucciones en el 16F628 es de 14 bits, es decir, que cada localidad de memoria ocupa 2 bytes de almacenamiento en un archivo. Originalmente, el formato .HEX fue diseñado para computadoras con localidades de memoria de 8 bits de longitud, de tal forma que el número total de bytes en el archivo .HEX es el doble para el 16F628 que para otros microcontroladores de 8 bits.

El primer byte de cada línea, es un valor que corresponde al número de bytes (en hexadecimal) de información existentes en dicha línea. Por ejemplo, en la primera línea, hay un 10, lo cual significa que habrá 16 bytes de información. En la segunda línea hay un 0C, lo que significa que habrá 12 bytes de información. En la tercera un 02, ó 2 bytes de información en esa línea.

En seguida sigue la dirección de memoria inicial del bloque en donde habrán de almacenarse dichos bytes. En este ejemplo, vemos un 0000 en la primera línea, y un 0010 en la segunda. *Mucha atención aquí:* en la segunda línea, la dirección 0010, ó 16 decimal, corresponde a la dirección número 8 del sistema 16F628 por lo que se explicó en el primer párrafo. En la tercera línea, la dirección 400E, en realidad corresponde a la 2007 en la memoria del PIC 16F628.

El siguiente byte es un 00 en todas las líneas y es un byte reservado en el formato, pero sin información útil.

 Los siguientes bytes en cada línea corresponden a la información que habrá de almacenarse en memoria. En la primer línea son 16, en la segunda 12 y en la tercera, solo 2.

Al final de la línea está un byte que es un check sum que sirve para verificación, y corresponde al byte menos significativo de la suma binaria de todos los bytes anteriores en esa línea.

Ahora elija la opción "debugger" y "select tool" y luego "MPLAB SIM", de esta manera se cargará automáticamente la herramienta de simulación del procesador, con la cual usted podrá observar la ejecución del programa paso a paso. En cada instrucción usted puede revisar el contenido de registros y memoria mediante la opción "View", la cual le permite ver los registros o localidades de memoria seleccionados.

Dentro de la opción "View", elija "file registers" para que aparezca una ventana con los registros, e inicie la simulación oprimiendo F6. Avance la simulación oprimiendo repetidamente la tecla F7 y observe el contenido del registro 06, (que es el puerto B) que es en donde están conectados los LEDS. Con la tecla F6, avance paso a paso. El registro pasará del valor hexadecimal 01 al 02, 04, 08, 10, 20,40, 80 que es el patrón de corrimiento de los leds. Observe asimismo el contenido de las localidades 20H y 21H que se usan como contadores para los retardos.

# ESCALAMIENTO DEL TIEMPO EN EL SIMULADOR CON RESPECTO AL TIEMPO REAL:

La velocidad de simulación es mucho menor a la velocidad del programa corriendo en tiempo real en la tarjeta EVOLUPIC. Por esta razón es que en el programa cargado en MPLAB, en la subrutina de retraso debe de modificarse el valor decimal de 200 en el registro W, poniendo un 4 en su lugar. De lo contrario tomaría mucho tiempo hacer la simulación de una secuencia completa de corrimientos. Una vez concluída la simulación, este valor deberá reemplazarse de nuevo por un valor de 200 para cargar el programa en la tarjeta, y obtener un retraso de 250 ms entre cada corrimiento en tiempo real.

Para finalizar este punto, reemplace, como se explicó, el valor '4' por '200' y vuelva a ensamblar el programa mediante los comandos "project" y "quickbuild". Una vez ensamblado el programa sin errores, es posible transferir el archivo ejecutable a su tarjeta EVOLUPIC a través del programa WINPIC, según se explicó en los pasos anteriores.

# 18. Información técnica:

#### *18.1 CARACTERISTICAS GENERALES:*

**Procesador**: microcontrolador PIC16F628, cristal de 4 Mhz, con tecnología CMOS de bajo consumo. **Arquitectura**: Harvard, con la memoria de código (14 bits) y de datos (8 bits) separadas. Procesamiento "pipeline". **Tecnología**: RISC (reduced instruction set computer), con 35 instrucciones, con 14 bits de longitud de palabra. **Memoria**: 2K localidades (14 bits) de FLASH, 224 localidades (8 bits) de RAM, 128 localidades (8 bits) de EEPROM. **Capacidad de lectura /escritura**: hasta 10,000 ciclos en la memoria flash y hasta 10,000,000 en la EEPROM. **Puertos digitales**: puerto A de 5 bits, puerto B de 8 bits, un total de 13 bits programables como entradas o como salidas. **Resistencias de pull up**: disponibles en puerto B, cuando está programado como entradas. **Salidas digitales a LEDS** : el puerto B con 8 bits conectados a LEDS. **Capacidad de salidas**: cada bit de salida puede tomar ("sink"), ó generar ("source"), hasta 25 miliamperes. **Entradas digitales a microswitches**: un total de 4, en el puerto A. Salida a relevador: relevador modelo RAS-1210, contactos de 127 V @ 1 A. Salida a conector de tornillos. **Header:** de 16 contactos, con todas las señales de entrada y salida disponibles, tierra y 5 v. **Conector para teclado:** 8 señales incluídas en el header 16x, para teclado matricial de 4 x 4. **Conector para LCD:** de 14 contactos, estándar y listo para la conexión de un LCD u otras interfaces. **Puerto serial:** USART compatible RS232, con su propio puerto DB9. **Funciones adicionales**: power-on reset, temporizador, watch dog, code protection , sleep (bajo consumo). **Temporizadores/contador de eventos**: 3 temporizadores. Un generador de PWM **Interrupciones:** numerosas fuentes de interrupción: una externa del pin RBO/INT, una de overflow del temporizador, una más por el cambio en los niveles de las entradas RB4...RB7. Por escritura completa en la EEPROM. Del USART. **Dimensiones:** 10 cms x 10 cms, tarjeta de fibra de vidrio, thru hole. **Consumo:** normal < 2 ma @ 5v. y 4 Mhz., en SLEEP mode solo 15 uA.

**Fuente de poder**: eliminador de baterías de 300 ma. @ 6 v. ó 7.5 v.

**Programador del chip 16F628**: integrado en la tarjeta, la programación se realiza desde una computadora PC por puerto serial, empleando el freeware WINPIC.

**Software para desarrollo**: MPLAB (freeware de Microchip), que incluye editor, ensamblador, simulador y compilador. WINPIC, programador de la memoria flash del 16F628.

![](_page_26_Figure_1.jpeg)

FIGURA 13

**TABLA PARA LA CONEXIÓN DEL CABLE SERIAL Y LA CONFIGURACION DE LOS JUMPERS, LOS MICROSWITCHES Y EL SENSOR DE TEMPERATURA** 

| <b>APLICACION</b>                            | <b>INSTRUCCIONES</b>                            |
|----------------------------------------------|-------------------------------------------------|
| PROGRAMAR LA MEMORIA FLASH DE EVOLUPIC       | <b>CABLE SERIAL EN CONECTOR "PROG"</b>          |
|                                              | S1, S2, S3 EN POSICION DE "PROG"                |
|                                              | S4, S5 EN POSICION MAS CERCANA AL 16F628        |
|                                              | SENSOR DS18B20 EN SU BASE O FUERA DE ELLA       |
|                                              | MICROSWITCHES EN CUALQUIER POSICION.            |
| CUALQUIER APLICACIÓN DISTINTA A PROGRAMAR    | S1, S2, S3 EN POSICION DE "AUTORUN"             |
| MOSTRAR TEXTO EN EL LCD                      | MICROSWITCHES SW1, SW2 EN POSICION "OFF"        |
|                                              | S4, S5 EN POSICION MAS CERCANA AL 16F628        |
|                                              | SENSOR DS18B20 EN SU BASE O FUERA DE ELLA       |
| APLICACION USANDO EL SENSOR DS18B20 Y EL LCD | MICROSWITCHES SW1, SW2, SW3 EN POSICION "OFF"   |
|                                              | S4, S5 EN POSICION MAS CERCANA AL 16F628        |
|                                              | SENSOR DS18B20 EN SU BASE                       |
| LECTURA DE LOS MICROSWITCHES                 | RECORDAR QUE SI SE USA EL LCD, SW1 Y SW2        |
|                                              | DEBERAN ESTAR EN "OFF" Y SI SE USA EL DS18B20,  |
|                                              | SW3 DEBERA ESTAR EN "OFF"                       |
| USO DEL PUERTO SERIAL RS232 (NO SE DEBE USAR | CABLE SERIAL EN CONECTOR "COM"                  |
| EL TECLADO)                                  | S4, S5 EN POSICION "USAR RS232".                |
|                                              | RECORDAR QUE LAS SEÑALES RB1 Y RB2 SE USAN      |
|                                              | EN ESTE CASO COMO TRASMISION Y RECEPCION.       |
| TECLADO Y LCD UTILIZADOS SIMULTANEAMENTE     | PUEDE HACERSE SIN PROBLEMA, PERO RECORDAR       |
|                                              | QUE SW1, SW2 DEBERAN ESTAR EN "OFF" Y S4, S5 EN |
|                                              | POSICION CERCANA AL 16F628.                     |

*18.3 DIAGRAMA ELECTRONICO:* 

![](_page_27_Figure_0.jpeg)

**EVOLUPIC 16F628 Punto Flotante, S.A. 2009** 

28

![](_page_28_Picture_166.jpeg)

![](_page_29_Picture_195.jpeg)

*18.5 Contenido del disco CD de aplicación:* 

1. Curso básico de PICS (Documento html), debe de ejecutarse con IE6.

30

- 2. Curso básico de PICS (carpeta,archivos de soporte)
- 3. Programas de prueba EVOLUPIC 16F628 (carpeta)
- 4. Programas de prueba EDUPIC 16F84 (carpeta)
- 5. WINPIC (carpeta,programador para el sistema 16F628)
- 6. ICPROG (carpeta,programador para el sistema 16F628)
- 7. WINZIP (carpeta,programa para descomprimir archivos ZIP).

8. X14 architecture (carpeta,presentación para flash player 6.0)

- 9. Carpeta DATASHEETS (manuales de programas y dispositivos).
- 10.EVOLUPIC APLICACIONES 2009 (documento WORD)\*
- 11.EVOLUPIC SPEC 2009 (documento WORD)\*
- 12.EVOLUPIC KIT 2009 (documento PPT)\*
- 13.EVOLUPIC Manual 2009 V.1 (documento PDF)\*
- 14.MPLAB IDE 6.60 (archivo ZIP, debe descomprimirse e instalarse)
- 15.MPLAB IDE 8.10 (archivo ZIP, descomprimirse e instalarse)
- 16.PICCLITE Setup (ANSI C Compiler,archivo de instalación)
- 17.AdBdRdr60 (archivo ajecutable de instalación del Adobe Reader)
- 18.Pk Reader (archivo ejecutable de instalación)
- 19.HITECH C FOR THE PIC 10/12/16 (Compilador C, Programa de instalación)
- 20.SDCC COMPILER (Carpeta, Compilador C Open Source)
- 21.Universal Toolsuite 1.27 (patch para integrar HITECH a MPLAB)
- 22.Control de Motores de Corriente Directa (Carpeta)

# *Apéndice 1: Proyectos Conexión a teclado matricial , LCD y Real Time Clock*

# *Conexión a un teclado matricial:*

Si se requiere conectar un teclado a su sistema, por favor haga uso de la siguiente información. El ejemplo que se ilustra, es para un teclado matricial de 16 teclas de la marca GREYHILL, modelo 86JB2-203. **No existe un estándar** para los conectores de los teclados, de tal forma que cada modelo exige un hardware de conexión y una subrutina de manejo distintos.

![](_page_29_Figure_27.jpeg)

El teclado viene organizado con 4 renglones (X1...X4) y 4 columnas (Y1...Y4), de tal forma de que cada tecla queda identificada por la intersección de un renglón y una columna. En la figura se muestran los diagramas del teclado, así como de la asignación de señales en el puerto B, en el conector de EVOLUPIC y en el conector del teclado.

La técnica de programación para detectar qué botón fue oprimido, es escribir en los bits del puerto B en forma secuencial un "CERO" en las columnas Y1, Y2, Y3, Y4, y leer cada vez los renglones X1, X2, X3, X4. Cuando una tecla es oprimida, la lectura en alguno de los renglones será "CERO" y el código de 8 bits X-Y hallado se convierte en el código ASCII de la tecla oprimida mediante una tabla. La tabla de abajo muestra esta relación:

![](_page_30_Picture_172.jpeg)

**PROGRAMAS DE PRUEBA PARA EL TECLADO**: Mediante la tabla de arriba, el programa que controla al teclado pasa de la parte de detección a otra que identifica el código ASCII de la tecla oprimida. Por favor abra los archivos que se encuentran en el disco de aplicación, en el subdirectorio "archivos16F628". El nombre de estos archivos es: "teclado1", "teclado2", "teclado3" y "teclado4". Lea en cada archivo la función que desarrolla. La secuencia del 1 al 4 está hecha para facilitar la comprensión del control del teclado. "teclado4" funciona con el LCD conectado a su puerto LCD en el cual muestra la tecla oprimida correspondiente.

**CONEXIÓN DEL TECLADO A EVOLUPIC**: usando los diagramas de las figuras 1, 11 y 15, se conectan las señales de los renglones y columnas del teclado a los pines nones: 1, 3, 5, 7, 9, 11, 13, 15 en el HEADER 16X del sistema EVOLUPIC. Recuerde que este diagrama está hecho específicamente para el teclado del modelo mostrado, de tal forma que si se tiene un teclado distinto, entonces el diagrama de conexiones cambiará. Tome nota de la forma en que están numerados los pines del HEADER, ya que siguen una convención distinta a la de los circuitos integrados, estando los pines pares en una fila y los nones en la otra.

# *Conexión a un LCD:*

A diferencia del teclado, los fabricantes del display de cristal líquido ("Liquid Cristal Display") LCD, han estandarizado sus señales en un conector de 14 pines, así como sus comandos de control para el manejo del mismo. El LCD es actualmente el circuito más barato y confiable para mostrar datos en un proceso de monitoreo y control. Su interfaz con los controladores se realiza a través de un conector de 14 pines, cuya configuración es respetada por la mayoría de los fabricantes.

En el LCD se pueden mostrar datos como la hora y la fecha, así como valores de variables tales como nivel, presión, gasto, temperatura, etc. El LCD puede también emplearse para programar parámetros internos del sistema, de acuerdo a su aplicación o para mostrar al usuario las opciones del sistema mientras lo opera.

En la interfaz de 14 pines, 8 son señales de datos. Estos datos se manejan en códigos ASCII y se escriben en la memoria del LCD en forma secuencial. A través de estas mismas señales pueden escribirse también comandos. En las siguientes tablas se ilustran, la distribución de señales de la interfaz y algunos de los comandos más comúnmente empleados.

El módulo LCD lleva integrado a sus circuitos una memoria ROM conocida como "generador de caracteres" que habrá de generar los patrones de puntos de los caracteres en la pantalla. También tiene una RAM interna que almacena los caracteres en forma secuencial y los exhibe en el módulo LCD.

Todas las señales de datos y control llevan niveles TTL (0 a 5 volts), con excepción de la señal de control de intensidad, en el cual hay que aplicar tierra para la mayor intensidad y 5 volts para la menor. En EVOLUPIC, este voltaje ya viene preajustado con un divisor de resistencias formado por R26 y R25, de 2K y 100K para dar la intensidad adecuada.

El diagrama general de conexiones del display se muestra en la figura 9. En su aplicación más simple, se desea solo escritura al LCD y el pin 5 se conecta permanentemente a tierra. La forma de escribir datos en el display es la siguiente :

> • se mandan comandos de inicialización al display, con la señal RS=0 (en estado bajo). Los comandos típicos son los 4 mostrados en la tabla. Para mandar el comando, se escribe su código en los 8 bits DB0 a DB7 y se le da un pulso

manejar pulsos de 50 ms. Es importante esperar a que los datos estén estables antes de aplicar el pulso.

![](_page_31_Picture_179.jpeg)

![](_page_31_Figure_4.jpeg)

# FIGURA 16 : CONEXIÓN DEL MODULO LCD

![](_page_31_Picture_180.jpeg)

- con RS=1, se escribe los datos ASCII en las 8 líneas DB0 a DB7, con el mismo procedimiento señalado arriba. Los caracteres van apareciendo en el mismo orden en el que se mandan. Para un LCD de dos renglones, cada renglón debe de manejarse con un comando independiente. Para escribir en el primer renglón, debe previamente de enviarse el comando 80H y para el segundo renglón, un C0H.
- Las señales de control RS y EN, se manejan por medio de los pines RA1 y RA2 del 16F628.

# **PROGRAMAS DE PRUEBA PARA EL LCD:** existen dos tipos de displays LCD:

**LCD 16 X 2 con dos renglones de 16 caracteres cada uno**. Se proporcionan los programas de prueba "LCD1" ,"LCD2", "LCD MENSAJE" y "LCD 16 X 2" (escribe un mensaje y hace scrolling hacia la izquierda), para la prueba del dispositivo. Dichos programas se encuentran en el subdirectorio "archivos16F628".

**LCD 16 X 1 es un dispositivo LCD con un renglón de 16 caracteres**, pero electrónicamente está dividido en dos secciones de 8 caracteres. Cada una de estas secciones se maneja como si fuese un renglón de 8 caracteres. Para la prueba de estos LCD, se tienen los archivos "LCD 16 X 1", "LCD16X1 V2", "LCD16X1 V3" (mensaje de 16 caracteres con scrolling) y "LCD16X1 V4" (mensaje de 256 caracteres con scrolling hacia la izquierda), también en el subdirectorio "archivos16F628".

**CONEXIÓN DEL LCD AL SISTEMA EVOLUPIC:** tome como auxiliares a los diagramas de las figuras 13 y 17.

NOTA IMPORTANTE: Las señales de control correspondientes a RA1 y RA2 están compartidas por el puerto del LCD y los microswitches A1 y A2. Entonces es muy importante que, al operar el LCD, los **SWITCHES A1 y A2 estén en OFF**, ABIERTOS, es decir, en su posición más cercana al puerto serial. De lo contrario, el LCD no funcionará, debido a que sus señales de control estarán bloqueadas por los microswitches.

# *Real Time Clock*

El reloj de tiempo real es una herramienta sumamente útil en los sistemas de microcontrol, por ejemplo en la implementación de aplicaciones como temporizadores industriales, en los cuales se deben activar o desactivar ciertos dispositivos en ciertas horas, o en los sistemas de control de acceso en los cuales se deben detectar eventos y conocer la hora en la que ocurrieron.

Se emplea el temporizador TMR0 y el preescalador para generar ciclos de interrupción cada 65.536 milisegundos. Contadores adicionales generados por software, realizan la cuenta de segundos, decenas de segundos, minutos, decenas de minutos, horas y decenas de horas. Una vez que la cuenta alcanza 23:59:59 y se genera la cuenta de un segundo adicional, entonces la hora pasa automáticamente a 00:00:00. Dado que el sistema descrito funciona por interrupciones, es posible añadir al programa principal propuesto, rutinas de control adicionales para resolver un problema específico sin afectar el funcionamiento de la base de tiempo

Si el usuario dispone de un display LCD de 16 x 1, entonces podrá hacer uso del programa desarrollado para hacer que en éste se muestre la hora, minutos y segundos del día. Por favor cargue desde WINPIC (refiérase al capítulo de "Puesta en Marcha"), el archivo RTC V3.HEX hacia su sistema EVOLUPIC. El archivo original comienza con la hora 00:00:00.Si desea poner la hora actual, modifique el archivo RTC V.3.ASM, usando MPLAB, localizando la subrutina "seto" y escriba allí los contenidos deseados de: segundos, decenas de segundos, minutos, decenas de minutos, horas y decenas de horas. En seguida aplique el comando "quickbuild" y después desde WINPIC vuelva a cargar el programa en EVOLUPIC.

![](_page_33_Picture_0.jpeg)